# **Pelatihan Konfigurasi Server Berbasis Debian 7 bagi Guru TKJ SMK Queen Al Falah Kediri**

# **Rinanza Zulmy Alhamri<sup>1</sup> , Toga Aldila Cinderatama<sup>2</sup> , Benni Agung Nugroho<sup>3</sup>**

Teknik Informatika, Politeknik Kediri<sup>1,2,3</sup> Jl. Mayor Bismo No 27 Kediri<sup>1,2,3</sup>

Email : rinanza.z.alhamri@gmail.com<sup>1</sup>, aldilacinderatama@gmail.com<sup>2</sup>, benni.nugroho@gmail.com<sup>3</sup>

#### **ABSTRAK**

Kurangnya pemantapan pemahaman serta kemampuan guru TKJ SMK Queen Al Falah Kediri terhadap bagaimana mengkonfigurasi server berbasis sistem operasi jaringan akan berdampak pada kurangnya pembinaan keterampilan bagi para siswanya. Hal ini disebabkan karena memang teknologi jaringan yang selalu berkembang, pengoperasian sistem operasi menggunakan CLI (berbasis text) yang cukup sulit, serta beragamnya jenis server yang harus dikonfigurasi membuat parlunya persiapan secara intensif dan sistematis untuk para guru TKJ SMK Queen Al Falah Kediri.

Usulan program pengabdian masyarakat ini adalah pelatihan konfigurasi server berbasis Debian 7 bagi guru TKJ SMK Queen Al Falah Kediri dalam rangka meningkatkan pemahaman pengoperasian sistem operasi jaringan berbasis Linux Debian 7 dengan baik serta meningkatkan konfigurasi server secara tepat. Diharapkan para guru TKJ SMK Queen Al Falah mempunyai pemantapan pemahaman dan kemampuan dalam mengkonfigurasi berbagai jenis server berbasis sistem operasi Debian 7. Sehingga secara tidak langsung, mampu membina para siswa TKJ SMK Queen Al Falah untuk menghadapi ujian-ujian program keahlian TKJ.

Secara keseluruhan kegiatan pelatihan konfigurasi server berbasis Debian 7 pada Guru TKJ SMK Queen Al Falah ini berjalan dengan baik. Materi yang diberikan meliputi instalasi sistem operasi Debian 7, konfigurasi paska instalasi sistem operasi Debian 7, remote access, DNS server, web dan database server, mail server, FTP server, dan yang terakhir proxy server. Kendala-kendala yang ditemui mayoritas berawal dari kesalahan pengetikan atau syntax error.

Kata kunci – *Sistem Operasi Jaringan, Linux Debian 7, Konfigurasi Server*

#### I. PENDAHULUAN

#### *A. Analisis Situasi*

SMK Queen Al Falah berdiri sejak tahun 2011 di bawah Yayasan Al-Muttaqien, dimana memiliki SK Pendirian dengan nomor SK 414.44/620/418.47/2011. SMK Queen Al Falah sendiri berlokasi di Desa Ploso, Kecamatan Mojo, Kabupaten Kediri, dengan luas bangunan sebesar 1000 m2. Saat ini SMK Queen Al Falah menawarkan tiga program keahlian meliputi Teknik Komputer dan Jaringan (TKJ), Multimedia, dan Administrasi Perkantoran. Beberapa fasilitas yang ditawarkan SMK Queen Al Falah diantaranya proses belajar mengajar yang dilaksanakan pada pagi hari, ruang kelas yang memadai, laboratorium, ruang praktikum untuk semua program keahlian, asrama siswa, tempat ibadah, lapangan olah raga, gedung olah raga (GOR), bus antar jemput, dan SMK MINI.

Program keahlian TKJ merupakan program keahlian satusatunya yang ditawarkan semenjak SMK Queen Al Falah didirikan pada tahun 2011. Sehingga program TKJ bisa dikatakan menjadi bidang keahlian yang cukup memadai dibandingkan dengan program keahlian yang ditawarkan lainnya oleh SMK Queen AL Falah. Program keahlian TKJ memiliki ruang praktikum TKJ dengan fasilitas yang cukup lengkap meliputi komputer, server, access point, router, switch, perkabelan jaringan, software yang diperlukan, internet, dan pendukung proses belajar mengajar seperti papan tulis, AC, dan proyektor. Laboratorium komputer yang ada juga cukup lengkap dimana jumlah komputer sesuai dengan jumlah siswa satu kelas, komputer dengan spesifikasi memadai, ruang server, ruang laboran, dan sarana pendukung proses belajar mengajar lainnya.

Selain memiliki guru mata pelajaran umum yang lengkap, untuk program keahlian TKJ SMK Queen Al Falah memiliki guru yang memang berkopetensi di program keahlian TKJ sejumlah 4 orang. Untuk merawat laboratorium komputer serta ruang praktikum TKJ, SMK Queen Al Falah juga memiliki laboran sejumlah 3 orang. SMK Queen Al Falah menggunakan saluran Internet yang cukup cepat meskipun pada kenyataanya penggunaan internet diimplementasikan belum sesuai dengan kaidah QoS. Seringkali terjadi adanya degradasi koneksi terhadap access point pada beberapa lokasi pada jangka waktu penggunaan tertentu. Sehingga agar bisa digunakan kembali mau tidak mau hardware jaringan harus di-restart secara manual. Koneksi internet didistribuskian menggunakan media kabel maupun nirkabel dimana pendistribusiannya diperuntukan untuk segenap civitas lingkungan sekolah.

#### *B. Permasalahan Mitra*

Uji Kompetensi Keahlian (UKK) adalah bagian dari intervensi Pemerintah dalam menjamin mutu pendidikan pada satuan pendidikan Sekolah Menengah Kejuruan (SMK). Pelaksanaan UKK bertujuan untuk mengukur pencapaian kompetensi siswa pada level tertentu sesuai Kompetensi Keahlian yang ditempuh selama masa pembelajaran di SMK. UKK terdiri dari Ujian Praktik Kejuruan yang umumnya diselenggarakan sebelum pelaksanaan Ujian Nasional dan Ujian Teori Kejuruan yang merupakan bagian dari rangkaian pelaksanaan Ujian Nasional.

UKK menjadi ujian praktikum yang harus dihadapi oleh para siswa SMK Queen Al Falah khususnya pada program keahlian TKJ. Tentunya segenap civitas lingkungan sekolah terutama guru TKJ berperan penting dalam suksesnya siswa dalam mengerjakan UKK. Keterampilan siswa dalam mengerjakan materi teknis pada UKK bergantung pada keterampilan guru TKJ dalam membimbing siswanya. Pada dasarnya pemerintah melalui Kemdikbud telah mendistribusikan kisi-kisi Soal Teori Kejuruan (KST) TKJ. Dari kisi-kisi tersebut guru TKJ semakin mudah untuk menentukan latihan praktikum apa yang tepat agar para siswa bisa mengerjakan UKK TKJ.

KST TKJ 2016-2017 menyebutkan bahwa beberapa kompetensi yang harus diemban oleh siswa TKJ adalah melakukan instalasi sistem operasi jaringan berbasis GUI (Graphical User Interface) dan Text serta mengadministrasi server dalam jaringan. Sedangkan materi yang akan diujikan untuk setiap kompetensi yang dijelaskan sebelumnya adalah menerapkan langkah instalasi sistem operasi jaringan berbasis GUI ataupun berbasis text, menerapkan konfigurasi jaringan pada sistem operasi, menentukan spesifikasi server, menerapkan dan mengkonfigurasi server.

Pada dasarnya materi yang diujikan berdasarkan KST TKJ 2016-2017 tersebut telah diajarkan secara reguler di program keahlian TKJ SMK Queen Al Falah. Namun seiring dengan berkembangnya teknologi perlu adanya peningkatan kemampuan guru TKJ SMK Queen Al Falah pada materimateri tersebut. Paling tidak pemantapan kompetensi guru TKJ bisa tercapai. Materi penggunaan sistem operasi jaringan berbasis text atau Command Line Interface (CLI), dimana sistem operasi ini tidak seperti sistem operasi yang digunakan pada umumnya, perlu adanya pemahaman bagaimana pengoperasian jaringan berbasis CLI dengan baik. Serta konfigurasi server yang kompleks karena begitu banyaknya jenis server perlu adanya latihan secara intensif agar bisa dipahami dengan baik.

Dari uraian permasalahan yang telah dijelaskan, maka berikut adalah rumusan masalah yang ingin diselesaikan pada program pengabdian masyarakat ini adalah bagaimana memantapkan dan menigkatakan kompetensi guru TKJ SMK Quen Al Falah dalam mengkonfigurasi, menerapkan, dan mengadministrasi server berbasis sistem operasi jaringan Linux tanpa GUI secara baik dan benar.

#### II. TARGET LUARAN

#### *A. Solusi*

Dari permasalahan mitra yang telah dijelaskan maka solusi yang ingin ditawarkan pada kegiatan pengabdian masyarakat ini adalah pelaksanaan pelatihan konfigurasi server berbasis Debian 7 untuk para guru TKJ SMK Queen Al Falah. Pelatihan ini nantinya dilakukan mulai dari dasar seperti bagaimana cara menginstal sistem operasi jaringan Debian 7 dengan baik dan benar sampai dengan tingkat lanjut seperti bagaimana mengkonfigurasi berbagai macam server sesuai dengan kebutuhan. Pelatihan dilakukan secara intensif dengan peralatan pendukung sesuai dengan kebutuhan.

Dengan dilaksanakannya pelatihan ini diharapkan akan memantapkan kualitas Guru TKJ SMK Queen Al Falah dalam kompetensi mengkonfigurasi server berbasis sistem operasi jaringan Debian 7 dengan baik dan benar. Diharapkan dengan mantapnya kemampuan dalam konfigurasi server yang dimiliki oleh para Guru TKJ SMK Queen Al Falah bisa membimbing siswa program keahlian TKJ dalam menghadapi UKK TKJ SMK.

#### *B. Target Luaran*

Diharapkan dengan diselenggarakannya pelatihan konfigurasi server menggunakan sistem operasi jaringan Debian 7 ini mampu meningkatkan kompetensi Guru TKJ SMK Queen Al-Falah dalam mengkonfigurasi, menerapkan, dan mengadministrasi server secara baik dan benar. Pemantapan kompetensi Guru TKJ SMK Queen Al Falah tentunya juga akan berimbas kesiapan pembinaan siswa TKJ SMK Queen Al Falah dalam menghadapi UKK. Selain pelatihan juga dihasilkan luaran sebagai berikut:

- a. Modul konfigurasi server Debian 7
- b. Artikel ilmiah yang diterbitkan jurnal nasional

#### III. METODE PELAKSANAAN

#### *A. Tempat dan Waktu*

Penyelenggaran kegiatan pelatihan konfigurasi server berbasis Debian 7 pada Guru TKJ SMK Queen Al Falah ini bertempat di Laboratorium Jaringan Komputer SMK Queen Al Falah, Desa Ploso, Kecamatan Mojo, Kabupaten Kediri. Pelatihan dilaksakan selama 3 hari dimulai pada hari Rabu tanggal 23 Agustus 2017 sampai dengan Hari Jumat tanggal 25 Agustus 2017.

#### *B. Tahap Pelaksanaan*

- *1) Tahap Persiapan*
- Tahap persiapan yang dilakukan adalah sebagai berikut. a. Melakukan survey.
- b. Pemantapan dan penentuan lokasi dan sasaran pelatihan.
- c. Penyusunan bahan/materi pelatihan meliputi penyusunan presentasi serta penyusunan modul kegiatan pelatihan konfigurasi server berbasis Debian 7 bagi Guru TKJ Queen Al-Falah.

#### *2) Tahap Pelaksanaan*

Tahap pelaksanaan yang akan dilakukan adalah sebagai berikut.

- a. Sesi penjelasan tentang konsep dari Linux Debian 7 dan teori dari setiap jenis server pada suatu jaringan komputer secara umum. Pemahaman konsep server meliputi pengertian, kelebihan, kekurangan, serta aplikasi apa saja yang dibutuhkan dalam mengimplementasikan server tersebut.
- b. Sesi pelatihan instalasi sistem operasi Linux Debian 7 serta penguasaan perintah/instruksi bash shell (CLI) pada lingkungan Linux.
- c. Sesi pelatihan instalasi aplikasi yang dibutuhkan untuk membangun berbagai jenis server beserta konfigurasi, penerapan, dan pengadministrasian server meliputi remote access, DNS, web, database, mail, FTP, dan proxy server .

#### *3) Metode Pelatihan*

Berikut ini adalah metode yang akan dilakukan selama melaksanakan kegiatan pelatihan.

a. Metode Ceramah

Metode ceramah dipilih untuk memberikan penjelasan mendalam baik secara teoritis maupun secara teknis materi-materi konfigurasi server berbasis Debian 7. Penjelasan dilakukan oleh instruktur secara verbal dan peserta diperkenankan untuk mendengarkan sambil memperhatikan modul yang telah dibagikan.

b. Metode Praktikum

Metode praktik sangat penting agar peserta memiliki pengalaman dalam menerapkan materi kofigurasi server berbasis Debian 7 yang diberikan. Praktik dilakukan langsung pada sistem komputer yang telah terinstal Linux<br>Debian 7. Instruktur diperkenankan langsung Debian 7. Instruktur diperkenankan langsung menghampiri peserta untuk membantu apabila peserta mengalami kesulitan dalam mempraktikkan materi.

Metode Tanya Jawab

Metode tanya jawab penting bagi para peserta pelatihan, baik di saat menerima penjelasan serta pada saat mempraktekkannya. Metode ini memungkinkan peserta pelatihan bisa menggali pengetahuan sebanyak-banyaknya tentang bagaimana melakukan konfigurasi server berbasis Linux Debian 7.

#### *4) Tahap Monitoring*

Setelah dilakukan pelatihan maka secara tidak langsung para peserta pelatihan masih tetap berada di bawah bimbingan instruktur dalam jangka waktu tertentu. Sehingga ketika peserta telah menerapkan hasil pelatihan di lapangan, peserta dalam hal ini adalah para Guru TKJ SMK Queen Al Falah, diperbolehkan untuk mengajukan pertanyaan apabila dirasa masih ada masalah dalam penerapan konfigurasi server berbasis Debian 7 pada jaringan komputer. Dilakukan pula pembagian kuisioner bagi peserta pelatihan sebagai bentuk feedback dari peserta pelatihan atas terselanggaranya kegiatan pengabdian masyarakat.

#### *5) Tahap Pembuatan Laporan*

Pada tahap ini dilakukan proses pembuatan laporan hasil dari pelaksanaan program pengabdian masyarakat. Laporan terdiri dari dokumentasi persiapan, pembuatan, sampai dengan pelatihan.

#### IV.HASIL DAN PEMBAHASAN

#### *A. Jalannya Pelaksanaan Kegiatan*

Penyelenggaran kegiatan pelatihan konfigurasi server berbasis Debian 7 pada Guru TKJ SMK Queen Al Falah ini bertempat di Laboratorium Jaringan Komputer SMK Queen Al Falah, Desa Ploso, Kecamatan Mojo, Kabupaten Kediri. Pelatihan dilaksakan selama 3 hari dimulai pada hari Rabu tanggal 23 Agustus 2017 sampai dengan Hari Jumat tanggal 25 Agustus 2017. Pelatihan berjalan dengan lancar sesuai dengan apa yang direncanakan. Hasil dari pelatihan adalah sebagai berikut.

a. Jumlah peserta pelatihan yang ditargetkan 9 orang Guru TKJ SMK Queen Al Falah, kesemuanya hadir dalam pelatihan. Hal tersebut menunjukkan minat yang tinggi dari para peserta untuk mengikuti pelatihan guna

memperdalam pemahaman dan kemampuan konfigurasi server berbasis Debian 7.

- b. Diskusi dan tanya jawab langsung sering dilakukan pada saat jalannya pelatihan. Peserta antusias dalam memperoleh pelatihan konfigurasi server berbasis Debian 7 terutama bagaimana menerapkan instruksi ke sistem operasi secara CLI. Hal ini dikarenakan memang konfigurasi server di lingkungan Linux yang berbasis CLI, penggunaan instruksi bash shell sangat penting.
- c. Dilakukan penerapan pelatihan menggunakan skenario yang disesuaikan dengan kebutuhan peserta dimana skenario dibuat sesuai dengan kebutuhan dasar agar tidak memberikan beban terhadap peserta. Dengan memberikan pelatihan yang mudah namun pasti berhasil (best practice) akan memberikan motivasi yang kuat bagi peserta dalam belajar.

#### *B. Pembahasan Diskusi*

Pada pembahasan diskusi ini akan dijelaskan temuantemuan yang terjadi pada saat diselenggarakannya pelatihan. Hal ini penting untuk diketahui sebagai pembelajaran implementasi teknologi untuk masa yang akan datang. Pembahasan temuan akan dibahas per materi pertemuan untuk memudahkan pemahamana serta akan didiskusikan pemecahannya. Materi yang dibahas pada pelatihan konfigurasi server berbasis Debian 7 ini dimulai dari instalasi sistem operasi Debian 7, konfigurasi paska instalasi sistem operasi Debian 7, remote access, DNS server, web dan database server, mail server, FTP server, dan yang terakhir proxy server.

#### *1) Instalasi Sistem Operasi Debian 7*

.Salah satu poin penting dalam materi instalasi sistem operasi Debian 7 ini adalah pengisian data pada alamat IP, alamat netmask, alamat gateway, serta alamat name server pada saat proses instalasi. Seringkali peserta ragu dalam mengisi alamat tersebut. Sebenarnya tidak diisipun tidak masalah karena pengisian data alamat bisa dikonfigurasi setelah instalasi selesai. Namun memang untuk mempermudah peserta agar tidak bingung maka pengisian data alamat IP tetap dilakukan saat instalasi dimana disesuaikan dengan skenario sederhana. Dengan skenario sederhana, peserta bisa langsung mengimplemetasikan skenarionya. Skenario yang dipakai dan penjelasan ada pada tabel 1.

TABEL I SKENARIO ALAMAT IR

| Jenis                     | <b>Nilai</b>   | Keterangan                                                                                                    |
|---------------------------|----------------|----------------------------------------------------------------------------------------------------|
| alamat                    |                |                                                                                                    |
| IP address                | 192.168.1.10   | Alamat IP dari server                                                                                                    |
| <b>Netmask</b><br>address | 255.255.255.0  | Alamat netmask sebagai<br>penanda jaringan, apabila IP<br>address sudah diberikan prefix<br>maka form netmask address<br>secara otomatis sesuai dengan<br>prefix tersebut |
| Gateway                   | 192.168.1.1/24 | Alamat IP pada port router                                                                                                    |
| address                   |                | dimana satu jaringan dengan                                                                                                    |

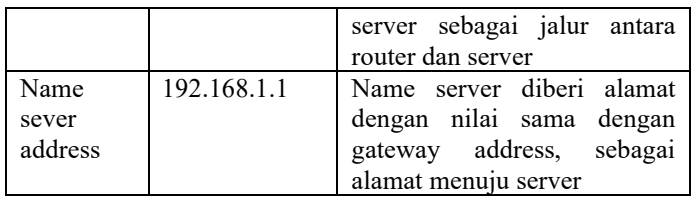

Hal yang rawan terjadi pada tahap instalasi selanjutnya adalah lupa akan password user root, padahal root sangat penting sebagai hak akses dalam konfigurasi server. Pada dasarnya, saat instalasi dilakukan secara otomatis akan dibuat dua user meliputi root dan user biasa. Setiap user baik root dan user dibutuhkan password. Untuk itu diharapkan peserta betulbetul ingat setiap password yang diberikan baik untuk user root maupun user biasa. Untuk mempermudah peserta, password antara root dan pengguna biasa diberikan password yang sama persis agar tidak mudah dilupakan.

## *2) Konfigurasi Paska Instalasi*

Melakukan upgrade dan update sangat penting bagi reliabilitas sistem operasi yang digunakan. Hal ini untuk menghindari out of date dari program-program yang ada pada sistem operasi Debian 7. Sistem operasi yang out of date kadang kala mrnyebabkan tidak bisa menginstal aplikasi yang dibutuhkan, hal ini kerap dialamai oleh para peserta. Solusinya adalah dengan melakukan update dan upgrade dengan perintah:

> #apt-get update #apt-get upgrade.

Melakukan update dan upgrade harus dilakukan pada sistem operasi yang terkoneksi internet. Dan tidak lupa repository disarankan diberikan alamat baik repo lokal maupun repo internasional. Pada saat praktikum dikethaui salah seorang peserta hanya memberikan alamat repo lokal, terkadang upgrade maupun update berjalan failed. Setelah diberikan repo internasional, update dan upgrade berjalan lancar. Link repo ada di direktori /etc/apt/resources.list dimana alamat repo yang digunakan pada saat pelatihan dijelaskan pada tabel 2.

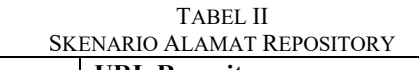

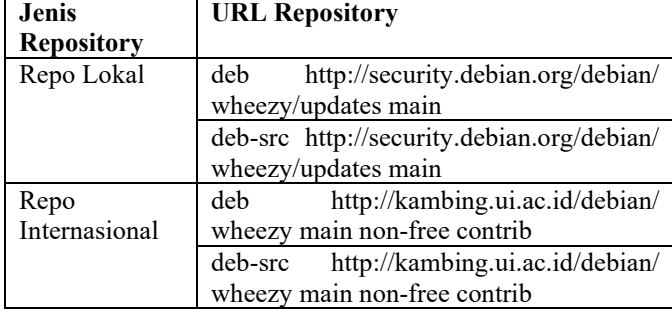

## *3) Remote Access*

Ada beberapa peserta yang tidak berhasil melakukan instalasi program, hal ini dikarenakan memang kesalahan dari penulisan perintah instalasi. Perintah instalasi pada bash yang benar adalah sebagai berikut.

#apt-get install <nama program>

Beberapa yang lainnya setelah file program berhasil diunduh, namun ketika di-ekstrak terdapat notifikasi **E unable to locate**. Hal tersebut dikarenakan memang peserta hanya melakukan update tanpa melakukan upgrade. Setelah melakukan upgrade sistem operasi bisa melakukan instalasi.

## *4) DNS Server*

Berikut adalah rekapitulasi masalah yang terjadi pada peserta yang menyebabkan layanan DNS server menggunakan Bind9 tidak berjalan sesuai dengan kebutuhan.

a. Kesalahan yang ditemukan saat konfigurasi named.conf.local dijelaskan pada tabel 3.

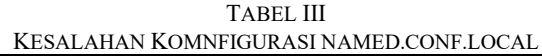

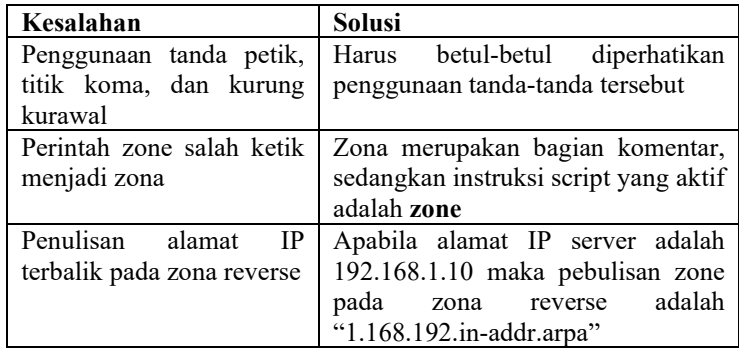

b. Kesalahan yang ditemukan saat konfigurasi named.conf.options dijelaskan pada tabel 4.

TABEL IV KESALAHAN KOMNFIGURASI NAMED.CONF.OPTIONS

| Kesalahan               | <b>Solusi</b>                         |
|-------------------------|---------------------------------------|
| Penulisan forwader      | Kurang huruf s seharusnya             |
|                         | forwarders                            |
| Alamat IP berupa alamat | Alamat IP berupa alamat IP server itu |
| jaringan<br>atau        | sendiri tanpa diberi prefix           |
| alamatgateway           |                                       |
| Penulisan $\{any\}$     | Diberi spasi sehingga { any }         |
| Kurang titik koma dan   | Diperhatikan penggunaan tanda         |
| kurung kurawal          |                                       |

c. Kesalahan yang ditemukan saat konfigurasi db.local dijelaskan pada tabel 5.

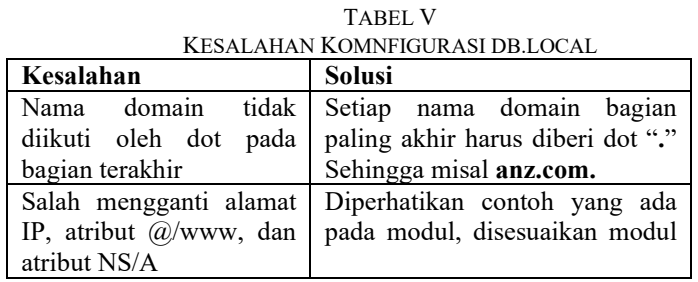

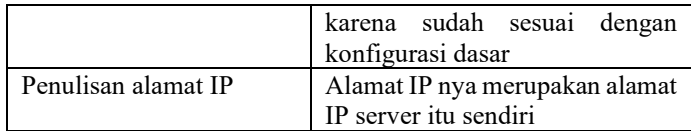

d. Kesalahan yang ditemukan saat konfigurasi db.127 dijelaskan pada tabel 6.

TABEL VI

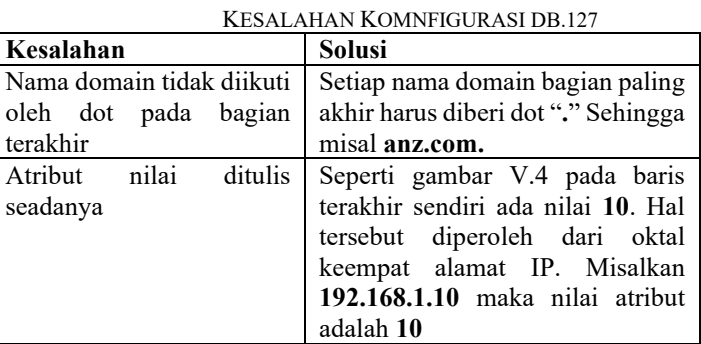

Apabila ketika layanan Bind9 direstart muncul notifikasi **failed** maka kemungkinan besar adalah kesalahan penulisan seperti yang telah dijelaskan sebelumnya. Agar lebih detail dalam mencari kesalahan konfigurasi bisa diperiksa dengan perintah:

$$
\#named -g -p 53
$$

### *5) Web dan Database Server*

Seringkali peserta bingung dengan diperlukannya input banyak password untuk masing-masing user mysql-server dan phpmyadmin. Perlu diketahui bahwa password yang diperlukan untuk mengisi kebutuhan pembuatan user baru, berupa root untuk mysql-server dan phpmyadmin seperti yang dijelaskan pada gambar 1 dan gambar 2. Sehingga ada dua password yang digunakan nantinya yaitu password untuk masuk sebagai root ke mysql-server dan yang lainnya password untuk mengakses sebagai root pada pada phpmyadmin.

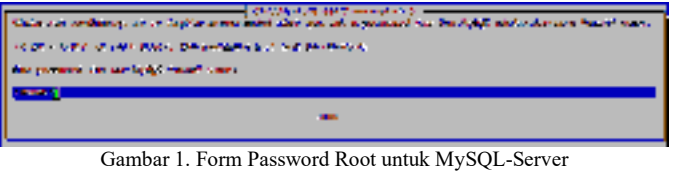

Berikut ini gambar 2 sebagai form password untuk akses phpmyadmin.

| WHO JURISDEN WITH THE<br>completely of a sign on the present |             |  |
|--------------------------------------------------------------|-------------|--|
| <b>FIFT</b>                                                  | of Arrests. |  |

Gambar 2. Form Password Akses untuk PHP MyAdmin

Temuan kesalahan yang kerap peserta lakukan dalam mengkonfigurasi file default sebagai file pengatur virtual host dijelaskan pada tabel 7.

TABEL VII KESALAHAN KONFIGURASI FILE DEFAULT

| Kesalahan                 | <b>Solusi</b>                                      |
|---------------------------|----------------------------------------------------|
| Kesalahan penulisan port  | Antara instruksi virtualhost dengan                |
| virtual host              | nilai port harus dipisah dengan                    |
|                           | spasi sehingga <virtualhost< td=""></virtualhost<> |
|                           | $*:80>$                                            |
| Kesalahan penulisan error | Sesuaikan dengan modul karena                      |
| log dan custom log        | sudah sesuai standar dasar                         |
| Script virtual host belum | Harus diperhatikan bahwa script                    |
| ditutup dengan script     | virtual host harus ditutup                         |
|                           | menggunakan                                        |

#### *6) Mail Server*

Berikut adalah rekapitulasi masalah yang terjadi pada peserta yang menyebabkan layanan Mail server menggunakan Postfix, Squirrelmail, dan Courier tidak berjalan sesuai dengan kebutuhan.

a. Kesalahan yang ditemukan saat konfigurasi db.local dijelaskan pada tabel 8.

TABEL VIII KESALAHAN KONFIGURASI FILE DB.LOCAL UNTUK MAIL SERVER

| Kesalahan                                  | <b>Solusi</b>                                                                        |
|--------------------------------------------|--------------------------------------------------------------------------------------|
| Kesalahan<br>penulisan<br>nama domain      | Nama domain harus diakhiri dengan<br>dot "."                                         |
| Kesalahan atribut pada<br>nama domain mail | Atribut fungsi mail menggunakan<br>atribut MX 2 menggunakan spasi<br>untuk pemisahan |
| Kesalahan<br>penulisan<br>alamat IP        | Alamat IP untuk mail server tetap<br>menggunakan alamat IP server itu<br>sendiri     |

b. Kesalahan yang ditemukan saat konfigurasi db.127 dijelaskan pada tabel 9.

TABEL IX KESALAHAN KONFIGURASI FILE DB.127 UNTUK MAIL SERVER

| Kesalahan                  | <b>Solusi</b>                         |
|----------------------------|---------------------------------------|
| penulisan<br>Kesalahan     | Nama domain harus diakhiri dengan     |
| nama domain                | dot "                                 |
| ditulis  <br>Atribut nilai | Seperti gambar V.9 pada baris         |
| seadanya                   | terakhir sendiri ada nilai 10. Hal    |
|                            | tersebut diperoleh dari oktal keempat |
|                            | alamat IP. Misalkan 192.168.1.10      |
|                            | maka nilai atribut adalah 10          |

c. Kesalahan yang ditemukan saat konfigurasi apache.conf dijelaskan pada tabel 10.

TABEL X KESALAHAN KONFIGURASI FILE APACHE.CONF UNTUK MAIL SERVER

| Kesalahan                                          | <b>Solusi</b>                                                   |  |
|----------------------------------------------------|-----------------------------------------------------------------|--|
| Kesalahan penulisan port<br>virtual host           | Antara instruksi virtualhost<br>dengan nilai port harus dipisah |  |
|                                                    | dengan spasi sehingga                                           |  |
|                                                    | <virtualhost *:80=""></virtualhost>                             |  |
| Script virtual host belum<br>ditutup dengan script | Harus diperhatikan bahwa<br>script virtual host harus           |  |
|                                                    | ditutup menggunakan                                             |  |
|                                                    |                                                                 |  |

# *7) FTP Server*

Dalam menerapkan FTP server, pada pelatihan konfigurasi server Debian 7 ini menggunakan perangkat lunak proftpd dimana file konfigurasi bernama proftpd.conf yang berada pada direktori /etc/proftpd/. Tidak banyak kesalahan yang rawan ditemukan pada materi FTP server ini.

# *8) Proxy Server*

Beberapa kesalahan yang terjadi adalah kesalahan penulisan script. Kadangkala ada huruf, tanda baca, atau simbol yang kurang sesuai. Sehingga dalam menjalankan squid terjadi failed. Saat diuji pada browser client, domain yang harusnya diblokir masih tetap bisa dibuka. Hal tersebut terjadi karena pserta kadang lupa untuk memasukkan alamat IP server pada alamat proxy di browser. Apabila proxy server masih belum berjalan, hal ini dikarenakan dibutuhkan waktu yang cukup agar efek dari proxy bisa berjalan. Hal tersebut bisa diatasi dengan melakukan restart paa server.

# *C. Dokumentasi Pelatihan*

Suasana saat pelatihan dilakukan di Laboratorium Jaringan Komputer SMK Queen Al Falah, Desa Ploso, Kecamatan Mojo, Kabupaten Kediri ditampilkan pada gambar 3.

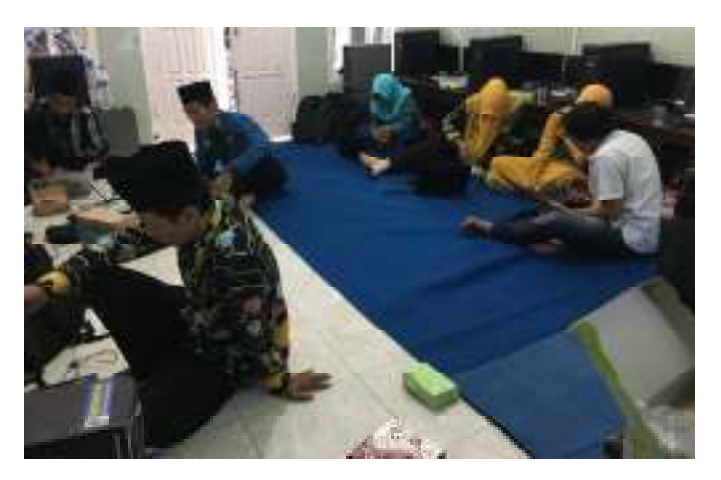

Gambar 3. Suasana Pelatihan

Terlihat peserta antusias saat mempraktikan langsung konfigurasi server berbasis Debian 7 pada sistem komputer seperti yang ditampilkan pada gambar 4.

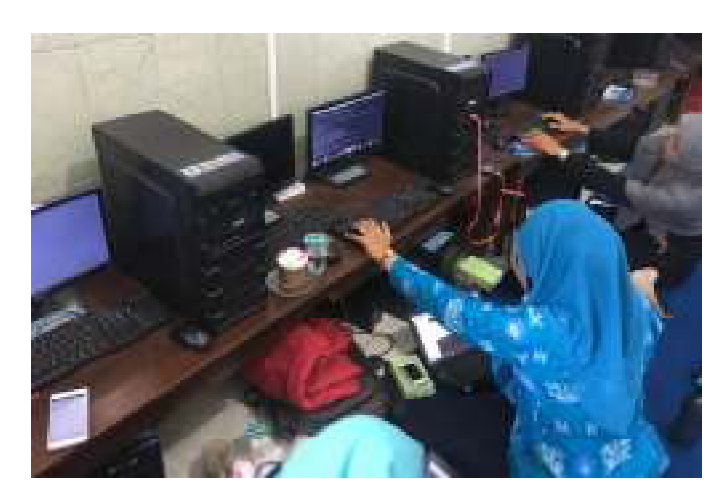

Gambar 4. Kondisi Peserta Pelatihan

Gambar 4 nampak instruktur sedang menjelaskan materi konfigurasi server berbasis Debian 7.

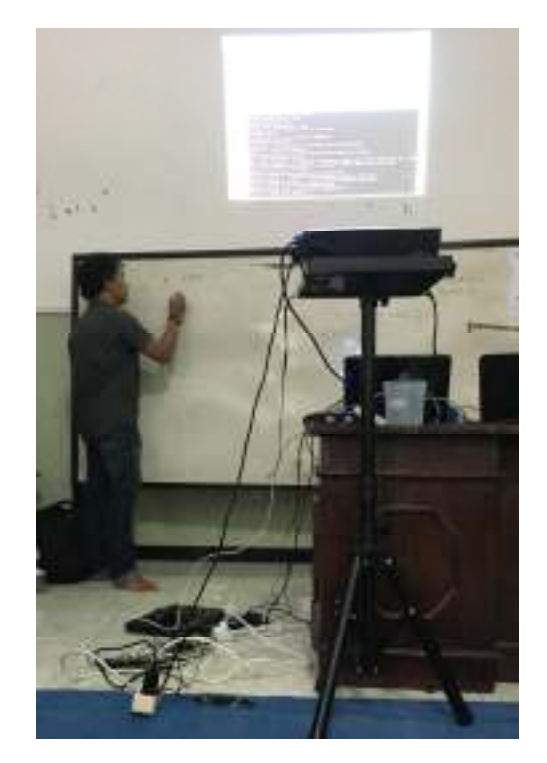

Gambar 4. Instruktur Menjelaskan Materi

## V. KESIMPULAN

Secara keseluruhan kegiatan pelatihan konfigurasi server berbasis Debian 7 pada Guru TKJ SMK Queen Al Falah ini berjalan dengan baik. Seluruh perserta menghadiri pelatihan dengan motivasi yang tinggi. Para peserta memberikan tanggapan yang positif terhadap pelatihan sehingga segala materi yang direncanakan bisa disampaikan dengan lancar kepada para peserta pelatihan.

Dari hasil pelatihan konfigurasi server berbasis Debian 7 pada Guru TKJ SMK Queen Al Falah, didapat beberapa kesimpulan sebagai berikut:

- 1. Pelatihan yang dilakukan bisa disampaikan dengan lancar dari instruktur terhadap para peserta meliputi materi instalasi sistem operasi Debian 7, konfigurasi paska instalasi sistem operasi Debian 7, *remote access*, DNS server, web dan database server, mail server, FTP server, dan yang terakhir proxy server.
- 2. Dengan terselenggaranya pelatihan, memantapkan kemampuan konfigurasi Guru TKJ SMK Queen Al Falah dalam melakukan konfigurasi server berbasis Debian 7. Hal tersebut dibuktikan dengan semakin mengertinya peserta dalam mengatasi masalah dan kendala dalam membangun server berbasis Debian 7.
- 3. Kendala-kendala yang ditemui mayoritas berawal dari kesalahan pengetikan atau syntax error. Hal ini berakibat

pada terganggunya jalannya program server. Layanan yang terganggu mengakibatkan proses *running*-nya akan menimbulkan notifikasi failed.

#### **REFERENSI**

- [1] BSNP. (2016). Kisi-Kisi Soal Teori Kejuruan. Jakarta, Jakarta, Indonesia.
- [2] Damarjati, T. (2017, Juli 18). *Uji Kompetensi Keahlian Final*. Retrieved from PSMK Kemdikbud: https://psmk.kemdikbud.go.id/konten/2143/uji-kompetensi-keahlianfinal
- [3] Detail SMK Queen Al Falah. (2017, Juli 18). Retrieved from SMK Queen Al Falah: https://smkqueenalfalah.wordpress.com/profil/saranadan-prasarana/
- [4] SMK QUEEN AL FALAH MOJO. (2017, Juli 18). Retrieved from SMK QUEEN AL FALAH: http://smkqueenalfalah.sch.id/
- [5] Website SMK Queen Al Falah Mojo. (2017, Juli 18). Retrieved from SMK Mini Queen Al Falah: http://smkminiqueenalfalah.hol.es/Ross, J. (2008). The Book of Wireless Second Edition. San Francisco: No Starch Press.